# **12,5" HDD/SSD ENCLOSURE**<br>
MANUALE D'ISTRUZIONE

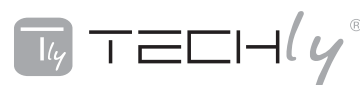

INDICAZIONI DI SICUREZZA

Posizionare la periferica sempre su una superficie stabile e dritta. Una caduta potrebbe danneggiarla.

Non posizionare la periferica alla luce diretta del sole o in luoghi che presentano temperature elevate. Questo potrebbe danneggiare l'apparecchiatura o comunque ridurne la vita media.

Non posizionare la periferica vicino a fonti di calore, come radiatori o altri dispositivi che producono calore.

Non esporre la periferica alla pioggia, all'acqua e all'umidità.

Non posizionare la periferica in bagno o in cucina vicino a lavandini, evitare il contatto diretto con l'acqua.

Prima di utilizzare il prodotto per la prima volta effettuare un backup dei vostri dati.

Non siamo responsabili di eventuali perdite di dati in caso di uso improprio.

Si consiglia di tenere sempre a disposizione delle copie di backup per ripristinare i dati e ridurre in questo modo i disagi procurati dalla perdita di informazioni.

Non rimuovere il cavo USB durante il trasferimento dei dati poichè questo comporterebbe la perdita dei dati stessi.

### SPECIFICHE:

- Compatibile con le specifiche USB3.1 Gen2
- Fino a 10 Gbps di larghezza di banda
- Supporta USB3.1 / USB3.0 / USB2.0 Link Power Management
- Compatibile con precedenti dispositivi USB3.0 / 2.0 / 1.1
- Compatibile con HDD/SDD da 2,5" (6,35cm) SATA 6G / 3G / 1.5G
- Compatibile con UASP (USB Attached SCSI Protocol) Revisione 1.0
- Supporta USB Mass Storage Class, Bulk-Only Transport Specification Revision 1.3
- Compatibile con Windows XP / Vista / 7/8 / 8.1, MAC OS 10.7 o superiore, Linux Ubuntu 10.4 o superiore (kernel 2.6.38 e versioni successive)
- Interfaccia alloggiamento: USB3.1 tipo Micro-B

# CONTENUTO DELLA CONFEZIONE:

- 1 Box per HDD da 2,5 "(6,35cm) USB3.1
- 1 Cavo USB 3.1 Tipo A a Micro B
- 1 x Manuale Utente

INSTALLAZIONE

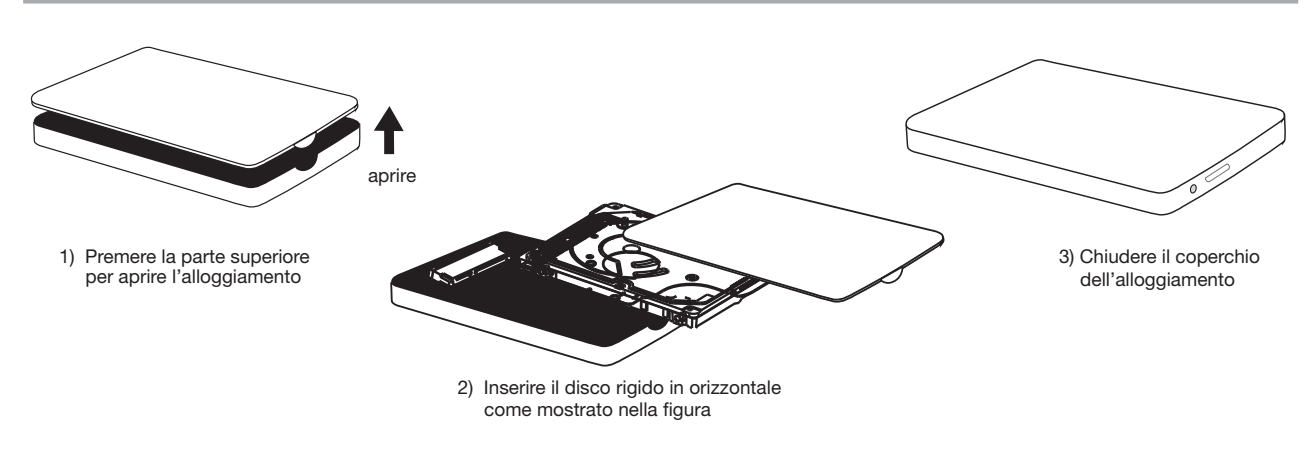

- 4) Inserire il cavo USB nella porta USB del box. Collegare il box al computer tramite il cavo USB.
- 5) Il LED inizierà a lampeggiare per indicare che la nuova periferica collegata è installata nel computer, con il mouse andare su "Il mio computer", cliccare il tasto destro e aprire "Gestione disco"
- 6) Trovare il disco non allocato e formattarlo. Se necessario è possibile fare la partizione del disco. Se il disco rigido è già gestito potete ignorare questo passaggio.

È possibile ora fare il backup dei dati o salvare qualsiasi informazione tramite le funzioni copia e incolla.

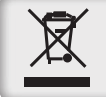

In conformità alla normativa WEEE, le apparecchiature elettriche ed elettroniche non devono essere smaltite con i rifiuti domestici. Il presente prodotto deve essere consegnato ai punti di raccolta preposti allo smaltimeto e riciclo delle apparecchiture elettriche<br>ed elettroniche. Contattate le autorità locali competenti per ottenere informazioni in mer apparecchiatura.

Con il marchio CE, Techly® garantisce che il prodotto è conforme alle norme e direttive europee richieste.

$$
\overline{\mathbb{T}_{\mathscr{G}}}\top\equiv\equiv\Box\dashv(\gamma
$$

## SAFETY INSTRUCTIONS

- Put the device always on a stable and straight surface. In case of falling it can be damaged.
- Don't place the device into direct sunlight or in places with high temperature. This can damage the device or shorten his average useful life.
- Don't place it in the near of heat sources, like radiators or other heat producing devices.
- Don't expose the device to rain, water, wetness or high humidity.
- Don't place it in the bathroom or the kitchen in the near of a sink, avoid the direct contact with water.
- Prior to the first use of our product make a backup of your data.
- We are not liable for any loss of data, unless you can accuse us intension or gross negligence.
- In any case, liability for loss of data is limited to the effort that is necessary to restore from existing backup copies.
- Don't remove USB cable during data transferring otherwise you'll lost your important data.

## **SPECIFICATION**

- Up to 10Gbps bandwidth performance
- Supports USB3.1/USB3.0/USB2.0 Link Power Management
- Backward compatible with USB3.0/2.0/1.1 devices
- Compatible with SATA 6G/3G/1.5G 2,5" (6,35cm) SATA HDD/SSD
- Compliant with UASP (USB Attached SCSI Protocol) Revision 1.0
- Support USB Mass Storage Class, Bulk-Only Transport Specification Revision 1.3
- Compatible with Windows XP/VISTA/7/8/8.1, MAC OS 10.7 or above, Linux Ubuntu 10.4 or above (Kernel 2.6.38 and later)
- Enclosure interface: USB3.1 type Micro-B

### PACKAGE CONTENTS:

- 1 x 2,5" (6,35cm) USB3.1 enclosure
- 1 x USB 3.1 Type A to Micro B cable
- 1 x User Manual

# **INSTALLATION**

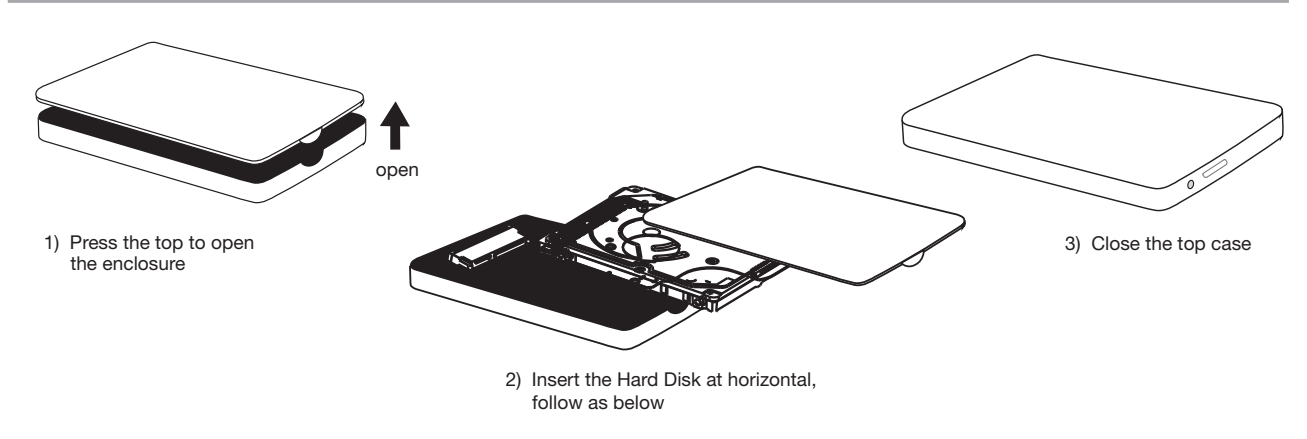

4) Connect the USB cable to the USB port of the enclosure. Connect the enclosure to the computer with the USB cable.

- 5) LED light will blink; the new device is detected from computer; move the mouse to "My computer" and click on right button
- to open "Disk management". 6) Find the unallocated disk and format it, you can also do disk partition as you need. If your hard disk is already managed, please ignore this step.

Now you can back up or save any information you need using copy and paste.

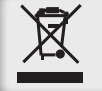

In compliance with EU Directive WEEE this product is marked with this symbol. It means that used electrical and electronic products should not be mixed with general household waste. There is a separate collections system for these products in compliance with WEEE directive, otherwise contaminative and hazardous substances can pollute the environment.